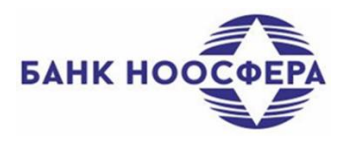

**Приложение №3** к Правилам дистанционного банковского обслуживания юридических лиц, индивидуальных предпринимателей, физических лиц, занимающихся в установленном законодательством Российской Федерации порядке частной практикой, АКБ «НООСФЕРА» (АО)

#### **ПОРЯДОК ПОЛУЧЕНИЯ (ЗАМЕНЫ) СЕРТИФИКАТОВ КЛЮЧЕЙ ЭЛЕКТРОННОЙ ПОДПИСИ В УДОСТОВЕРЯЮЩЕМ ЦЕНТРЕ**

Сертификат ключа электронной подписи, ключа проверки электронной подписи (Сертификат) – защищенный от постороннего вмешательства набор данных, помещенных в электронный файл, содержащий в себе следующую информацию:

- имя и идентификатор владельца Сертификата;
- ключ проверки электронной подписи владельца Сертификата;
- $\checkmark$  имя, идентификатор и электронная подпись Удостоверяющего центра;
- серийный номер, версия и срок действия Сертификата.

Срок действия Сертификата составляет 1(Один) год. Продление срока действия не осуществляется. По истечении срока действия Клиент производит замену сертификатов новыми. Замена может производиться заблаговременно (за 3-5 дней, до истечения срока).

Сертификат (файл sign.cer) и файл-контейнер ключа ЭП prv\_key.pfx, являются обычными файлами, которые хранятся в рамках Договора ДБО на устройстве хранения ключа электронной подписи.

#### **Пошаговая инструкция получения (замены) Сертификата.**

**ШАГ №1. Установка компонента безопасности. Компонент безопасности – специальное программное обеспечение, которое посредством одного из поддерживаемых средств криптографической защиты информации позволяет реализовать функции подписи и проверки подписи документов, генерации ключей электронной подписи и формирования запросов на выдачу Сертификатов в Удостоверяющем центре.** 

#### **ПОРЯДОК ДЕЙСТВИЙ:**

1. Зайти на [www.noosferabank.ru](http://www.noosferabank.ru/) (использовать только Internet Explorer)

2. Пройти по ссылке «БАНКОВСКИЕ УСЛУГИ»/ «Для юридических лиц»/ «Интернет-Банк»/ «Настроить компьютер для работы в Интернет-Банк (Установка компонента безопасности)»;

3. Выбрать соответствующую устройству (компьютеру) операционную систему, предлагаемую разработчиком сервиса и сохранить файл «InternetВankSetаp.exe» на устройство (компьютер).

4. Запустить сохраненный файл «InternetВankSetаp.exe» для автоматической настройки устройства (компьютер).

#### **РЕЗУЛЬТАТ:**

На устройство загрузится компонент безопасности.

# **ШАГ №2. Оформление электронного запроса на получение сертификата ключа электронной подписи в Удостоверяющем центре.**

#### **ПОРЯДОК ДЕЙСТВИЙ:**

1. Зайти на [www.noosferabank.ru](http://www.noosferabank.ru/) (использовать только Internet Explorer);

2. Пройти по ссылке «БАНКОВСКИЕ УСЛУГИ»/ «Для юридических лиц»/ «Интернет-Банк»;

3. Пройти по ссылке «Ссылка для создания запроса на сертификат»;

Ссылка для создания запроса на сертификат

4. Подключить к устройству (компьютеру) через USB разъем Устройство для хранения ключа электронной подписи.

5. Заполнить раздел (форму) «Запрос на получение финансового сертификата (2 Класс)».

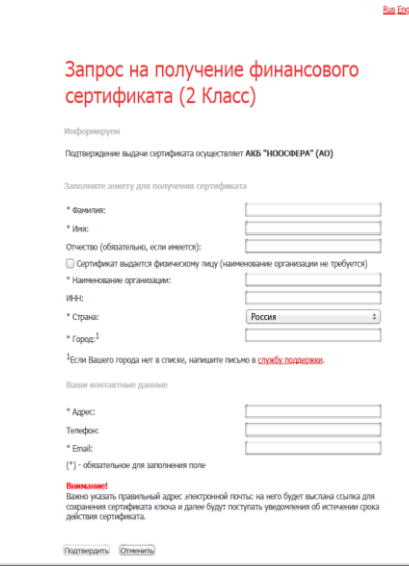

Заполнение производится с учетом следующего:

- Поле: «Укажите устройство/каталог хранения сертификата» заполняется путем выбора предлагаемого средства хранения ключа электронной подписи. Необходимо выбрать: «Файловый носитель: flash-карта и пр. (RSA)».
- Поля: «Фамилия», «Имя», «Отчество» заполняются при получении сертификата физическими лицами, занимающихся частной практикой, - максимально 25 символов;
- Поле «Наименование организации» заполняется при оформлении сертификата представителем юридического лица (организации) - максимально 50 символов.
- Поля: «ИНН», «Страна», «Город», «Адрес» заполняются сведения о Клиенте, в соответствии с данными содержащимися в соответствующих реестрах государственных органов (ЕГРЮЛ/ИП, и пр.), по состоянию на дату заключения Договора ДБО.
- Поле: «E-mail» заполняется действующий, актуальный адрес электронной почты на который системой будет направлена ссылка для загрузки и сохранения сертификата ключа электронной подписи.

5. По заполнению всех полей, нажать кнопку «Подтвердить» для формирования запроса. При корректном заполнении, программа автоматически сформирует запрос на латинском

языке. 6. Программа, сформировавшая запрос на латинском языке, предложит отправить запрос на оформление сертификата в Удостоверяющий центр. Необходимо нажать «Отправить запрос».

7. Ввести пароль для доступа к секретному ключу в диалоговое окно.

#### **РЕЗУЛЬТАТ:**

Удостоверяющий центр получает запрос на Сертификат ключа электронной подписи, о чем сообщает Клиенту выводом на экран устройства уведомления «Запрос принят».

#### Запрос принят

Здравствуйте!

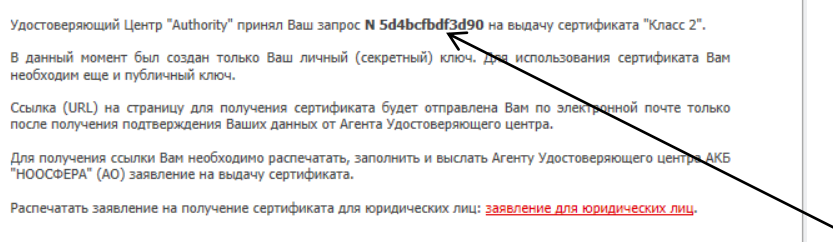

### **ШАГ №3. Получение и сохранение сертификата ключа электронной подписи. ПОРЯДОК ДЕЙСТВИЙ:**

1. Скопировать и направить на Email: [dim@noo.gorny.ru,](mailto:dim@noo.gorny.ru) [smirnov@noo.gorny.ru](mailto:smirnov@noo.gorny.ru) номер запроса, указанный в уведомлении.

2. Пройти по ссылке «Распечатать заявление на получение сертификата для юридических лиц». Программа автоматически сформирует заявление.

3. Распечатать «Заявление для юридических лиц», подписать его уполномоченным должностным лицом Клиента, скрепить подпись печатью (при наличии) и предоставить оригинал заявления в Удостоверяющий центр<sup>1</sup>.

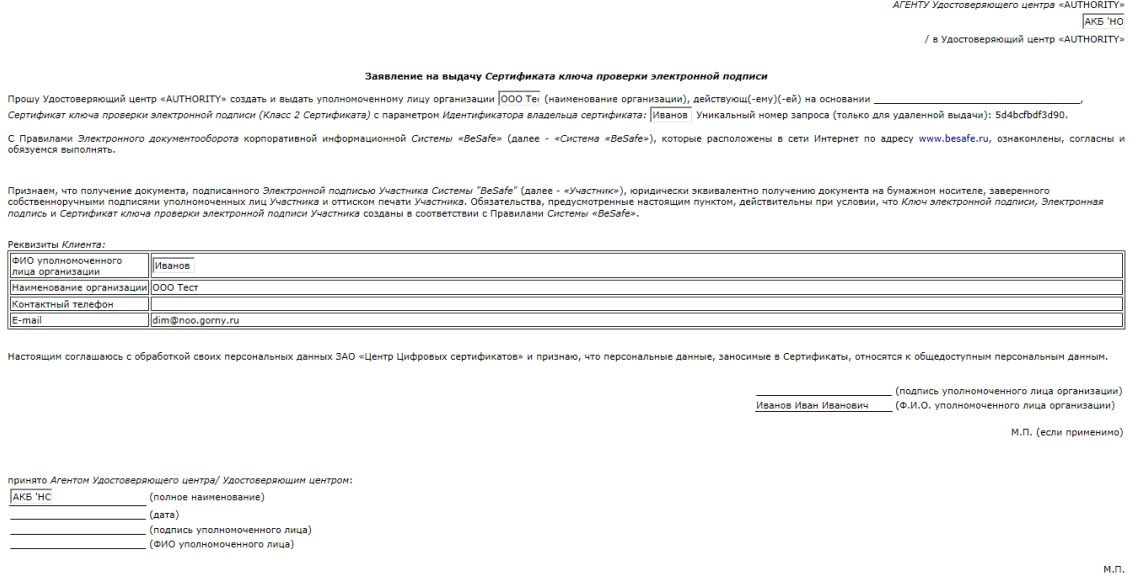

4. Пройти по ссылке, поступившей на e-mail, указанный при заполнении запроса на получение финансового сертификата, и сохранить сертификат электронной подписи в Устройство для хранения ключа электронной подписи.

Распечатать

5. Распечатать в 2-х экземплярах Акт приема передачи Сертификата ключа проверки электронной подписи, подписать, проставить печать и предоставить в Банк.

#### **РЕЗУЛЬТАТ:**

**.** 

Клиент получает сертификат ключа электронной подписи. Процесс получения ключей электронной подписи завершается.

<sup>1</sup> Выполнить данные действия возможно в Банке если Банк выступает от имени Удостоверяющего центра и является его Агентом.

#### Форма заявления на выдачу сертификата ключа проверки электронной подписи

Улостоверяющий центр «AUTHORITY» в лице АКБ «НООСФЕРА» (AO)

#### ЗАЯВЛЕНИЕ

## НА ВЫЛАЧУ СЕРТИФИКАТА КЛЮЧА ПРОВЕРКИ ЭЛЕКТРОННОЙ ПОЛПИСИ

Прошу Удостоверяющий центр «AUTHORITY» создать и выдать представителю действующ(-ему)(-ей) на основании

(Наименование клиента)

(Сведения о документе, подтверждающем полномочия

представителя)

сертификат ключа проверки электронной подписи (Класс 2 Сертификата) с параметром илентификатора владельца сертификата:

(Фамилия Имя Отчество, паспортные данные)

С Правилами электронного документооборота корпоративной информационной Системы «BeSafe» (далее - «Система «BeSafe»), которые расположены в сети Интернет по адресу www.besafe.ru ознакомлены, согласны и обязуемся выполнять.

Признаем, что получение документа, подписанного электронной подписью Участника Системы «BeSafe» (далее - «Участник») юридически эквивалентно<br>получению документа на бумажном носителе, заверенного собственноручными подписями уполномоченных лиц Участника и оттиском печати Участника.<br>Обязательства, предусмотренные настоящим пунктом, действительны при условии, что Ключ электронной подписи, Электронная подпись и Сертификат ключа проверки электронной подписи Участника созданы в соответствии с Правилами Системы  $\kappa$ BeSafe»

Реквизиты Клиента:

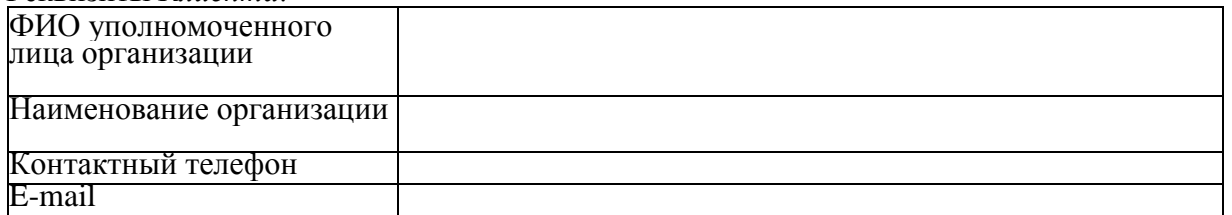

Настоящим соглашаюсь с обработкой своих персональных данных ЗАО «Центр Пифровых сертификатов» и признаю, что персональные данные, заносимые в Сертификаты, относятся к общедоступным персональным данным.

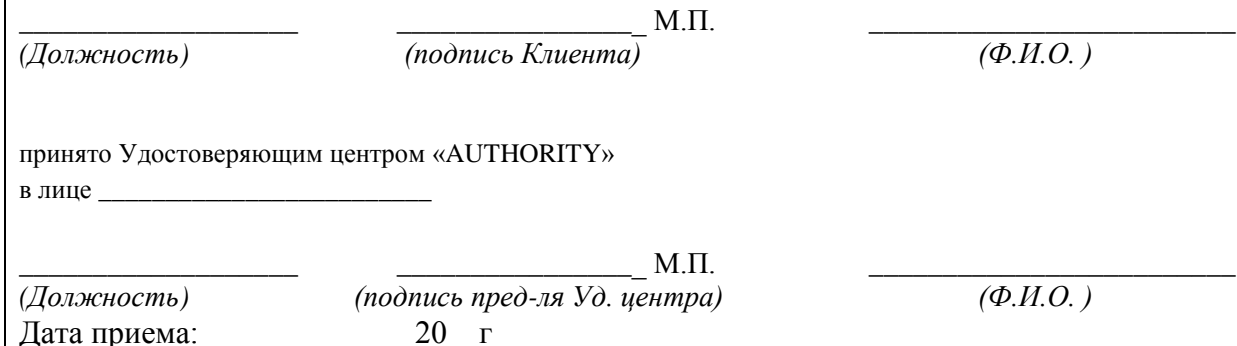

Приложение № 2<br>к Порядку получения (замены) сертификатов<br>ключей электронной подписи в Удостоверяющем центре

### Форма акта приема - передачи сертификата ключа проверки электронной подписи

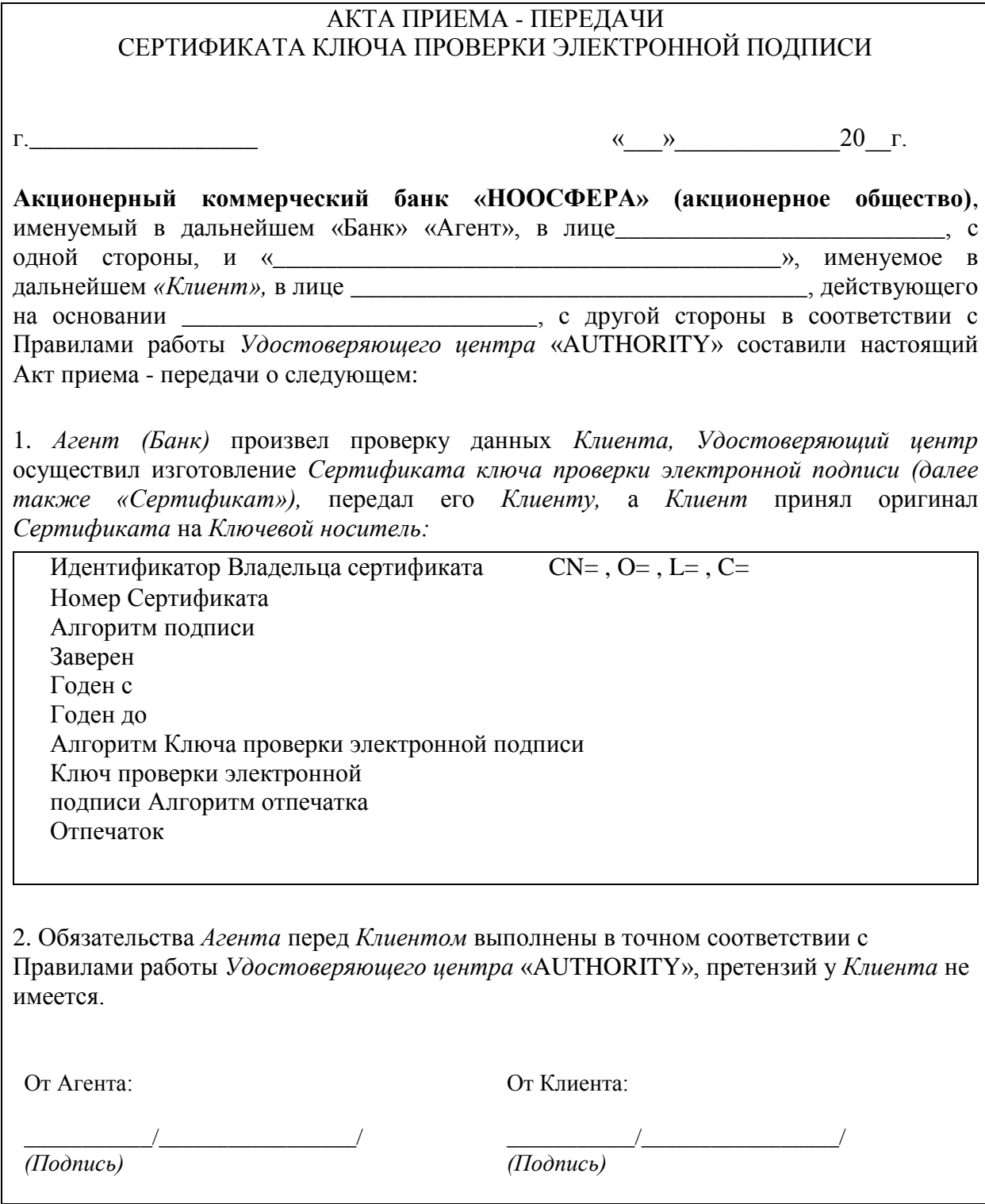